## **How to Remove Dashboard in Display**

- 1. Click **Dashboard Main Menu** then **Dashboard Configuration Menu**.
- 2. On the **Dashboards** screen, select **Dashboard Name** to be removed then click **Remove grid button**.

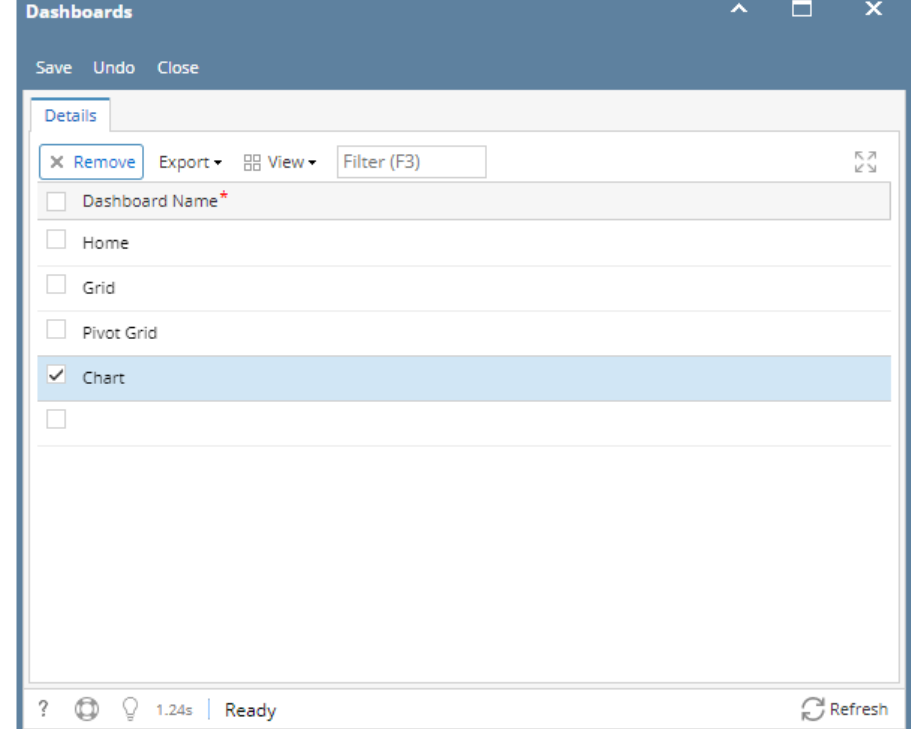

- 3. Click the **Save toolbar button** then **Close**.
- 4. Verify removed **Dashboard** under **Dashboards.**

## **Dashboard**

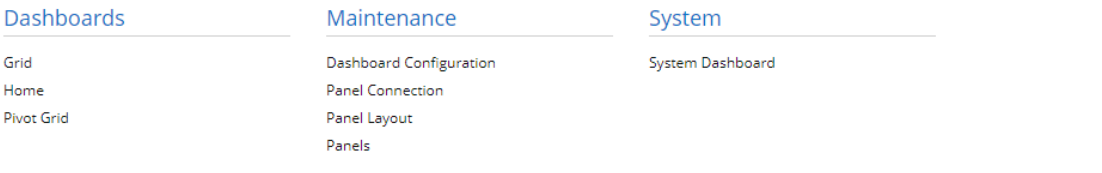